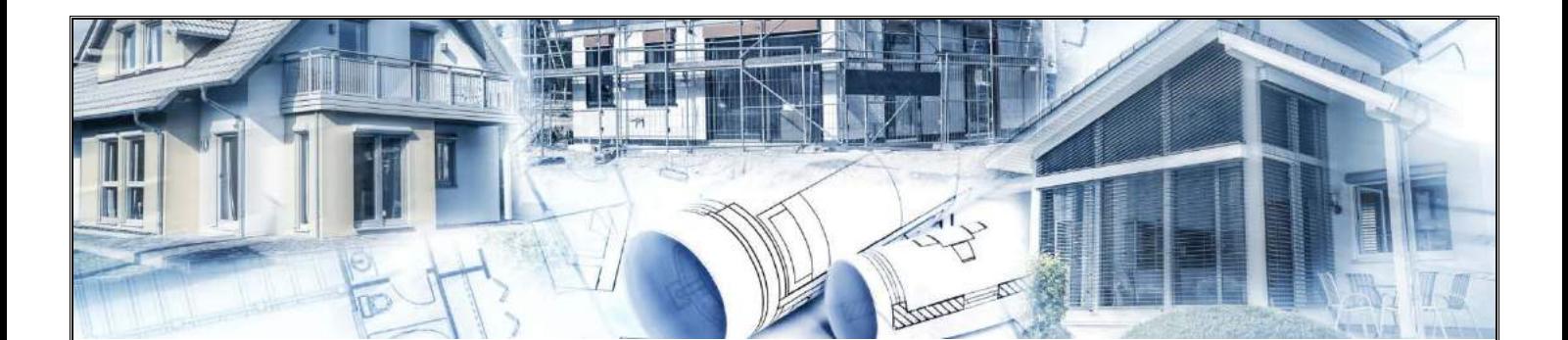

## **Instrukcja instalacji oraz obsługi programu JEDNOLITE AKTY PRAWNE**

Program JEDNOLITE AKTY PRAWNE jest przeznaczony głownie dla osób przystępujących do egzaminu na uprawnienia budowlane. W programie znajdują się rozporządzenia oraz ustawy zgodnie z wykazem opublikowanym przez Polską Izbę Inżynierów Budownictwa. Wszystkie akty prawne mają tekst ujednolicony (zawierający zmiany po nowelizacjach).

1. Otwórz ikonę SETUP Jednolite Akty Prawne znajdującą się na pulpicie.

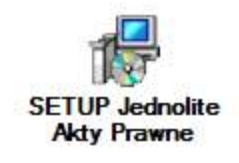

2. Zaznacz opcję "Utwórz ikonę na pulpicie" i przejdź Dalej.

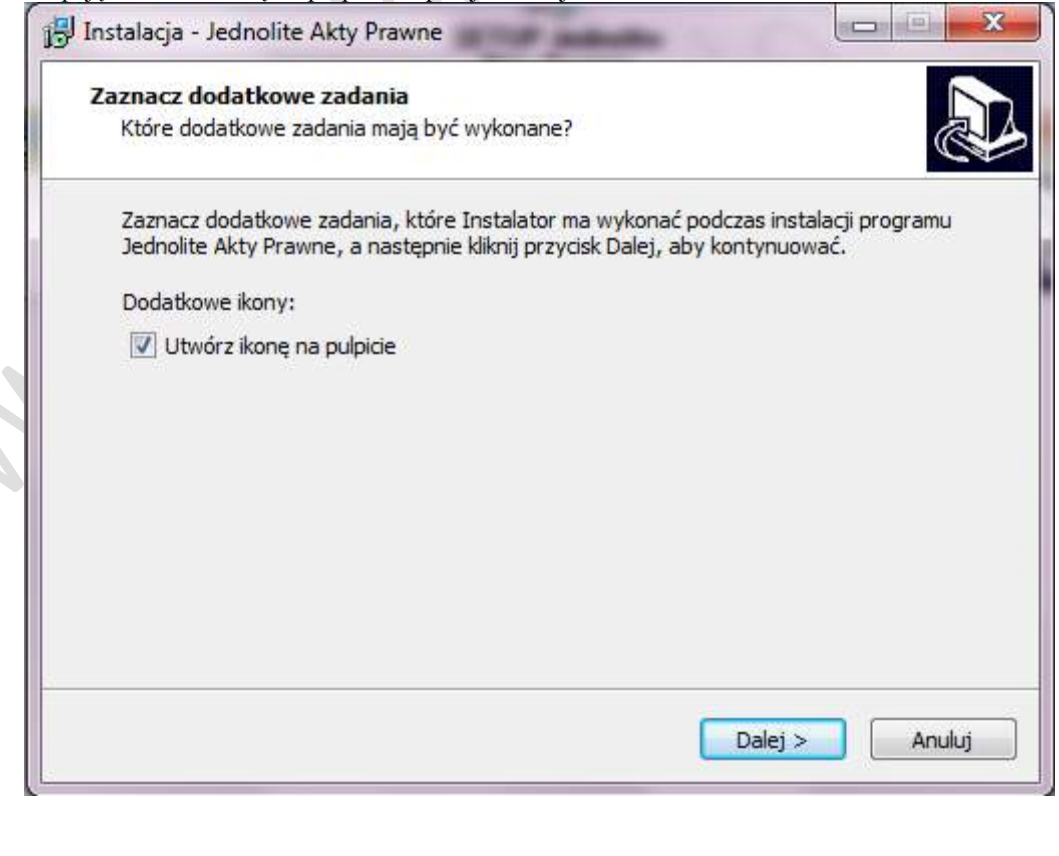

3. Rozpocznij instalację programu klikając przycisk "Instaluj".

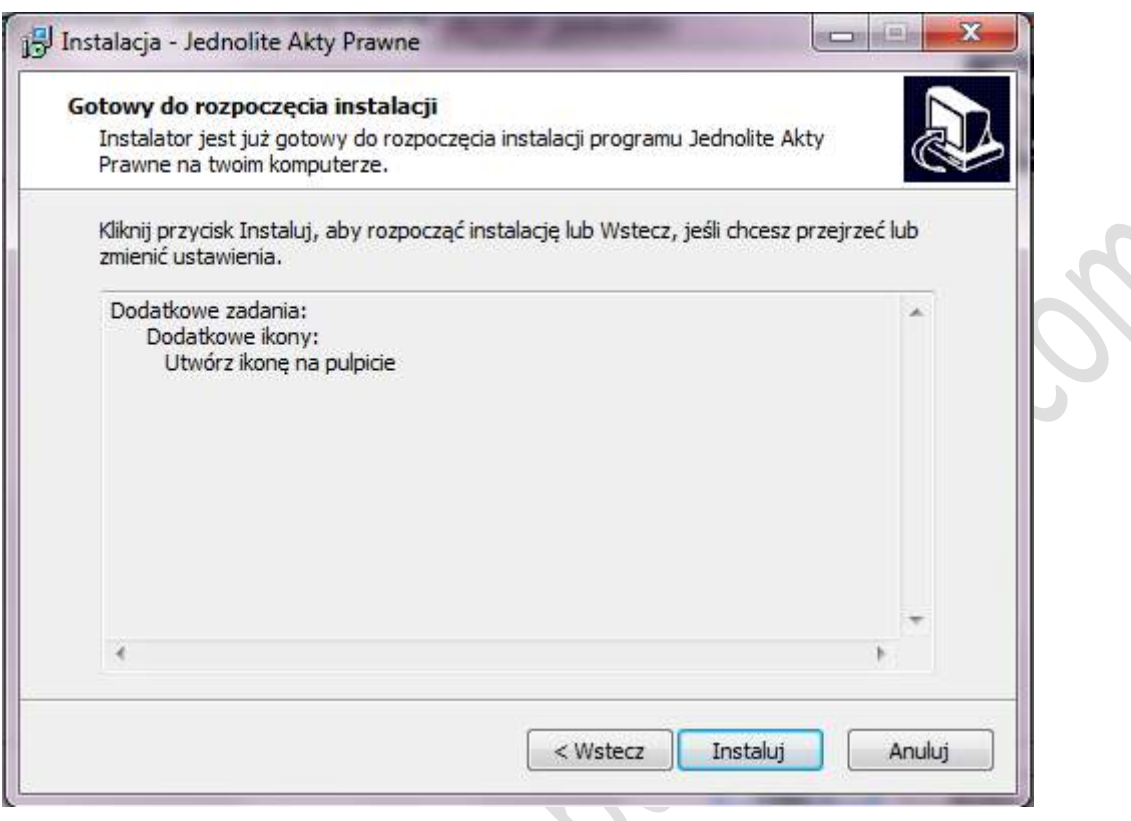

4. Po zakończonej instalacji zaznacz "Uruchom program Jednolite Akty Prawne" i kliknij "Zakończ"

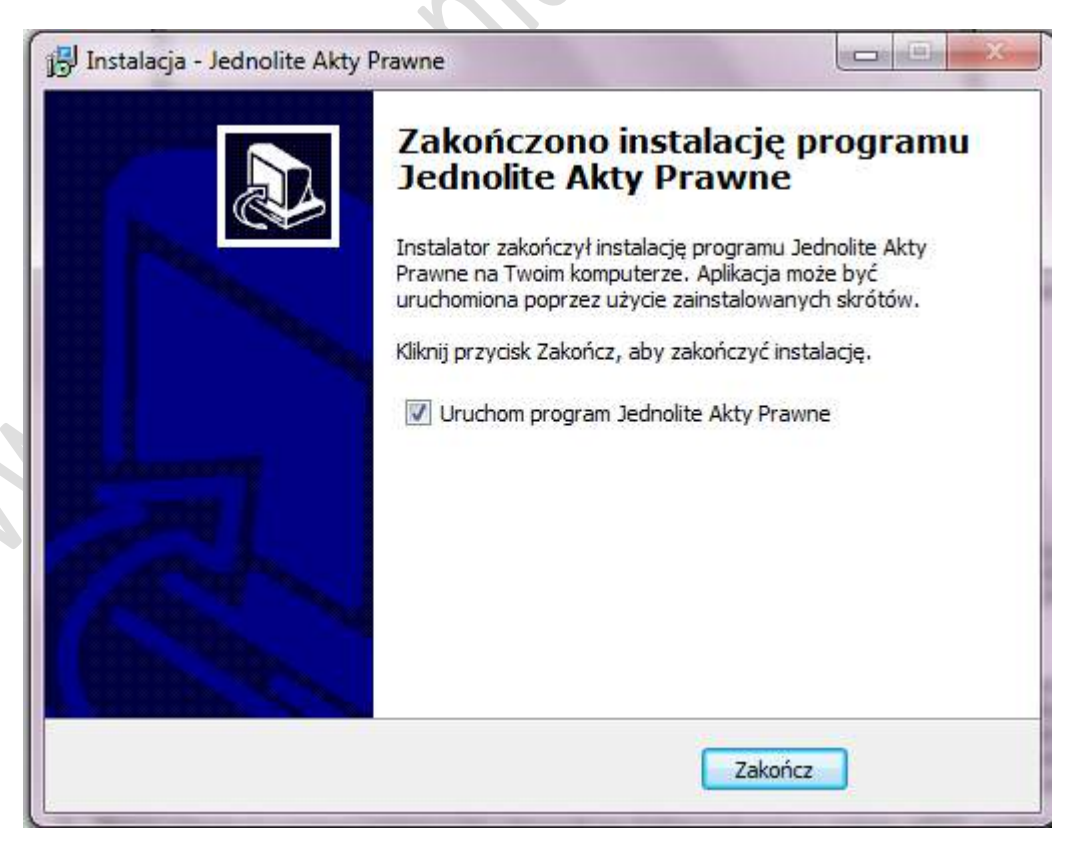

5. Wersja demonstracyjna programu działa przez 3 minuty. Jest to łączny czas jaki możesz wykorzystać na testowanie programu. Po tym czasie pojawi się okno aktywacyjne w którym należy wpisać swoje imię i nazwisko oraz zakupiony klucz licencyjny.

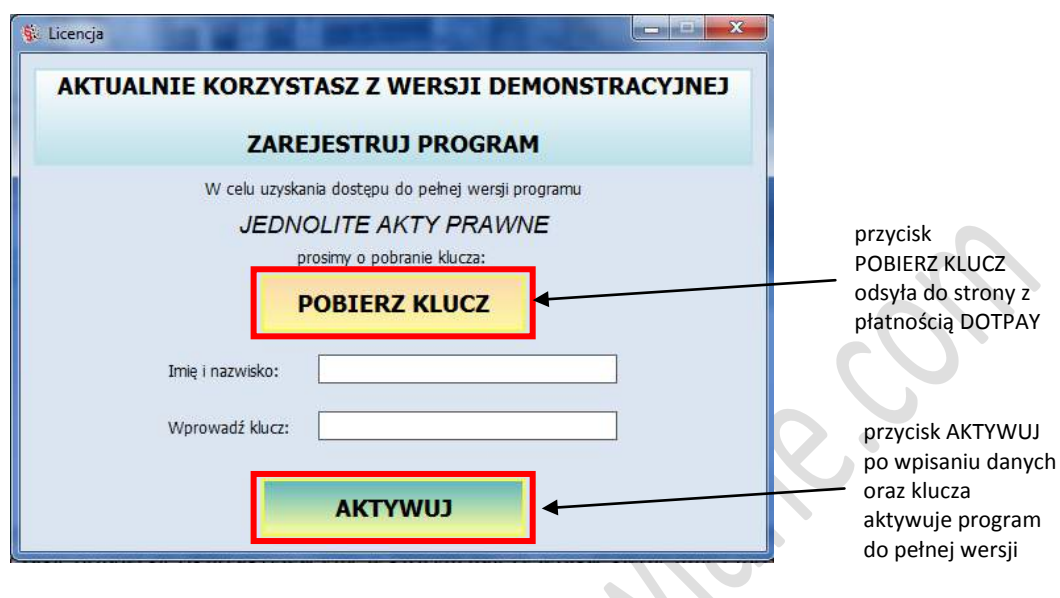

6. Wybór specjalności następuje poprzez wybór odpowiedniego folderu na drzewku w zakładce AKTY, znajdującym się po lewej stronie programu:

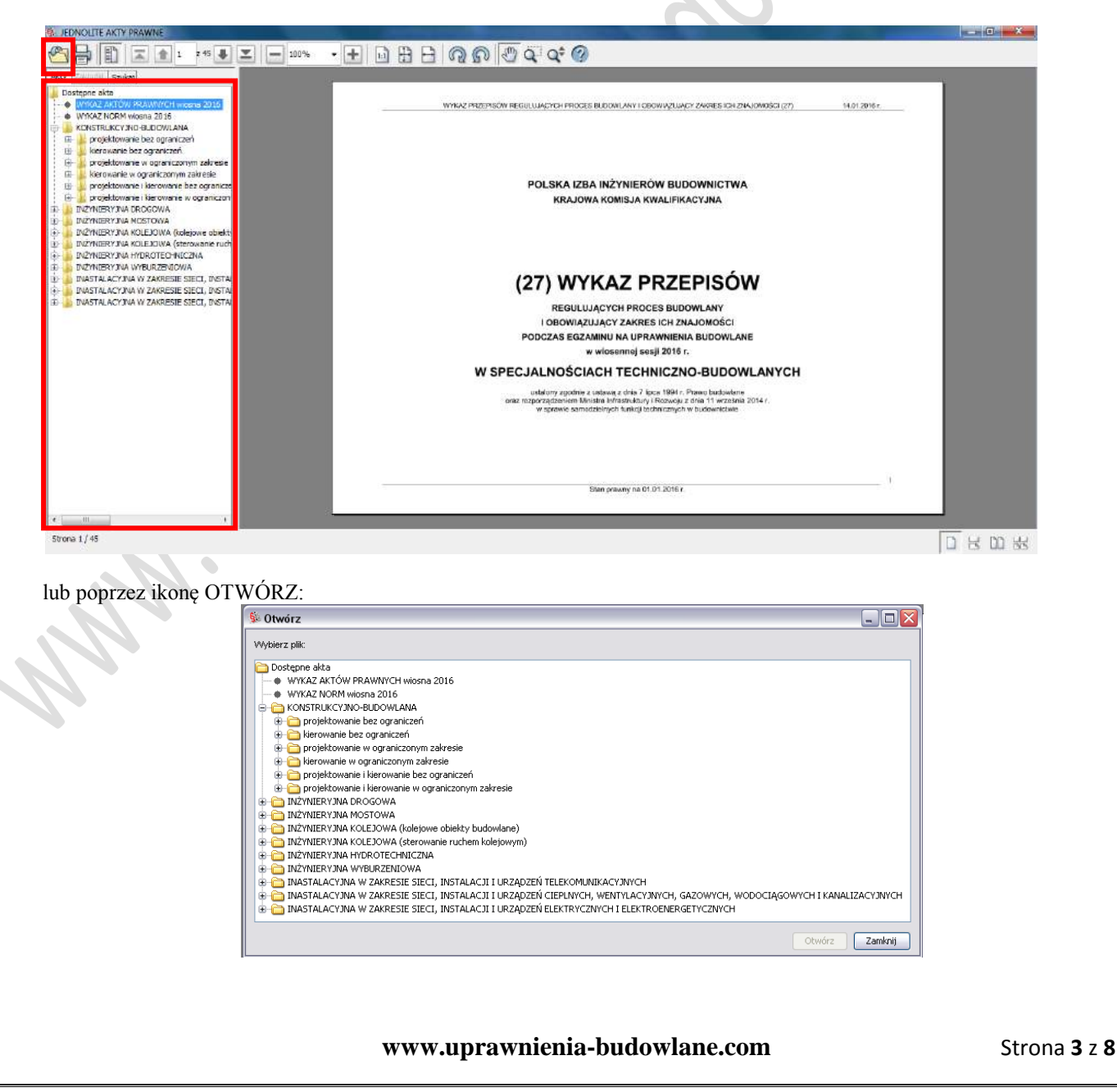

7. Akty prawne dla poszczególnych specjalności znajdują się w drzewku w zakładce AKTY znajdującej się po lewej stronie programu:

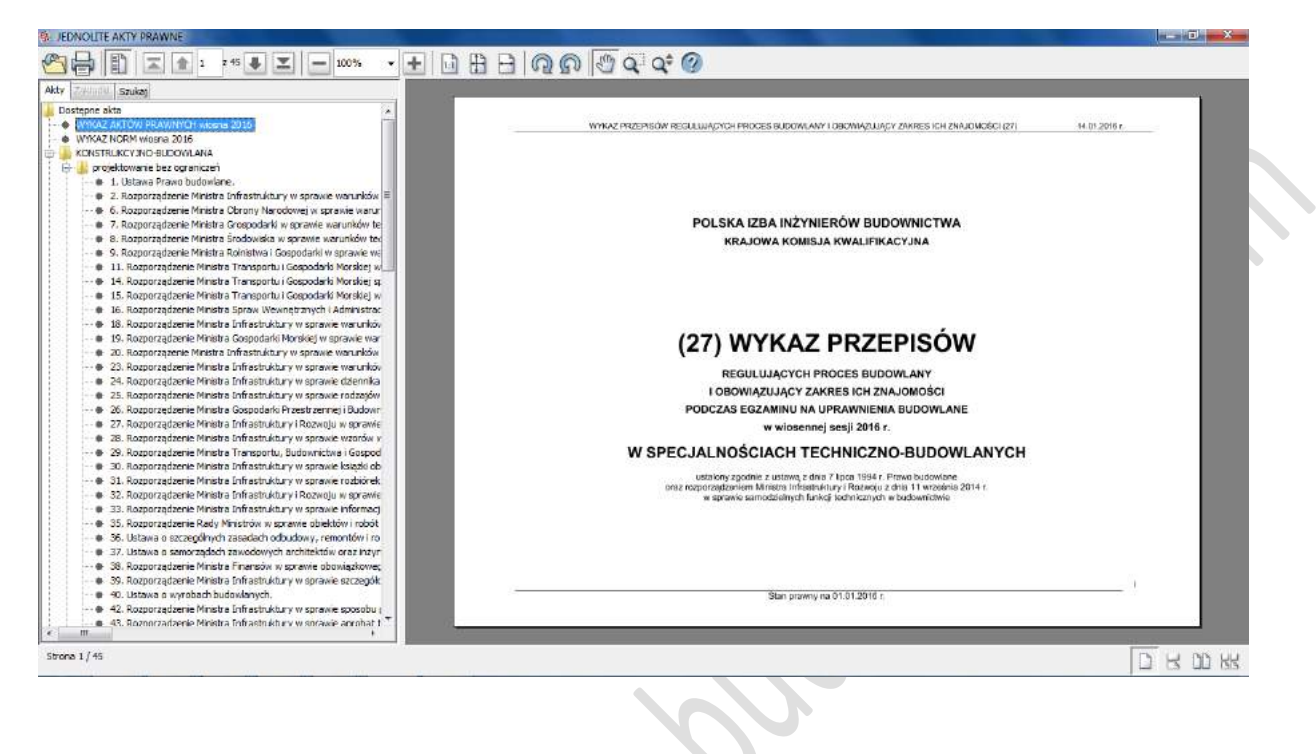

8. W drzewku z lewej strony, w zakładce ZAKŁADKI znajduje się podział aktu na działy, rozdziały i załączniki, które po naciśnięciu odsyłają bezpośrednio do danego fragmentu rozporządzenia/ustawy.

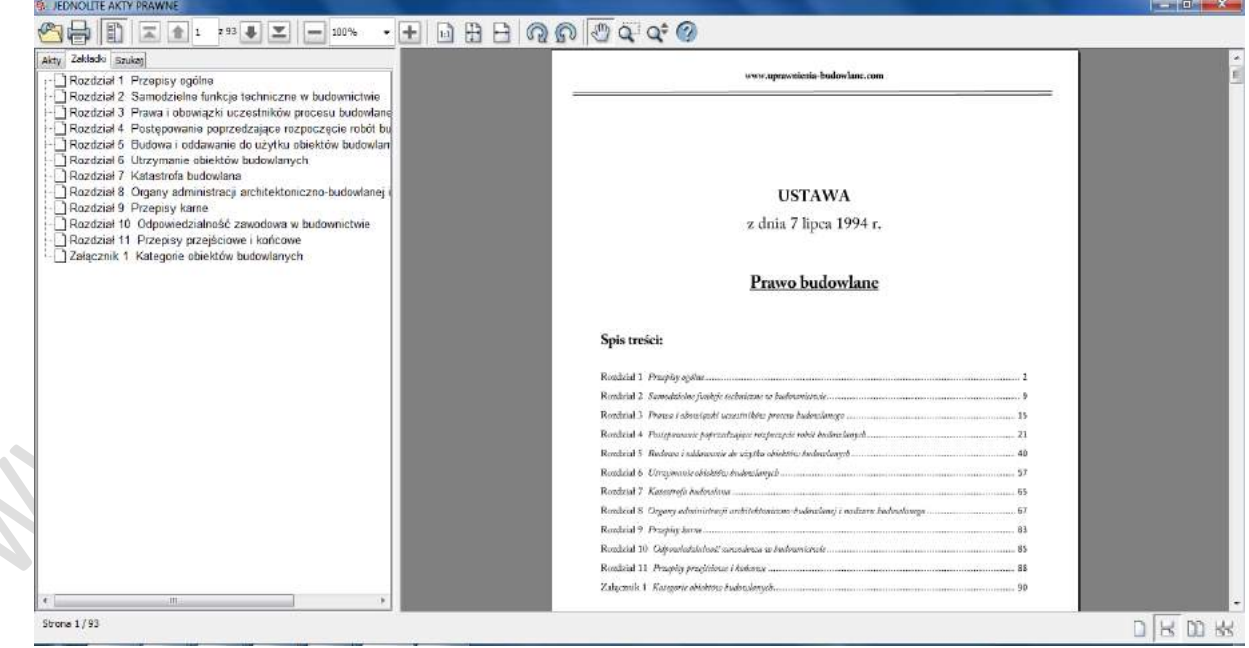

9. W drzewku z lewej strony, w zakładce SZUKAJ znajduje się wyszukiwarka fraz/wyrazów:

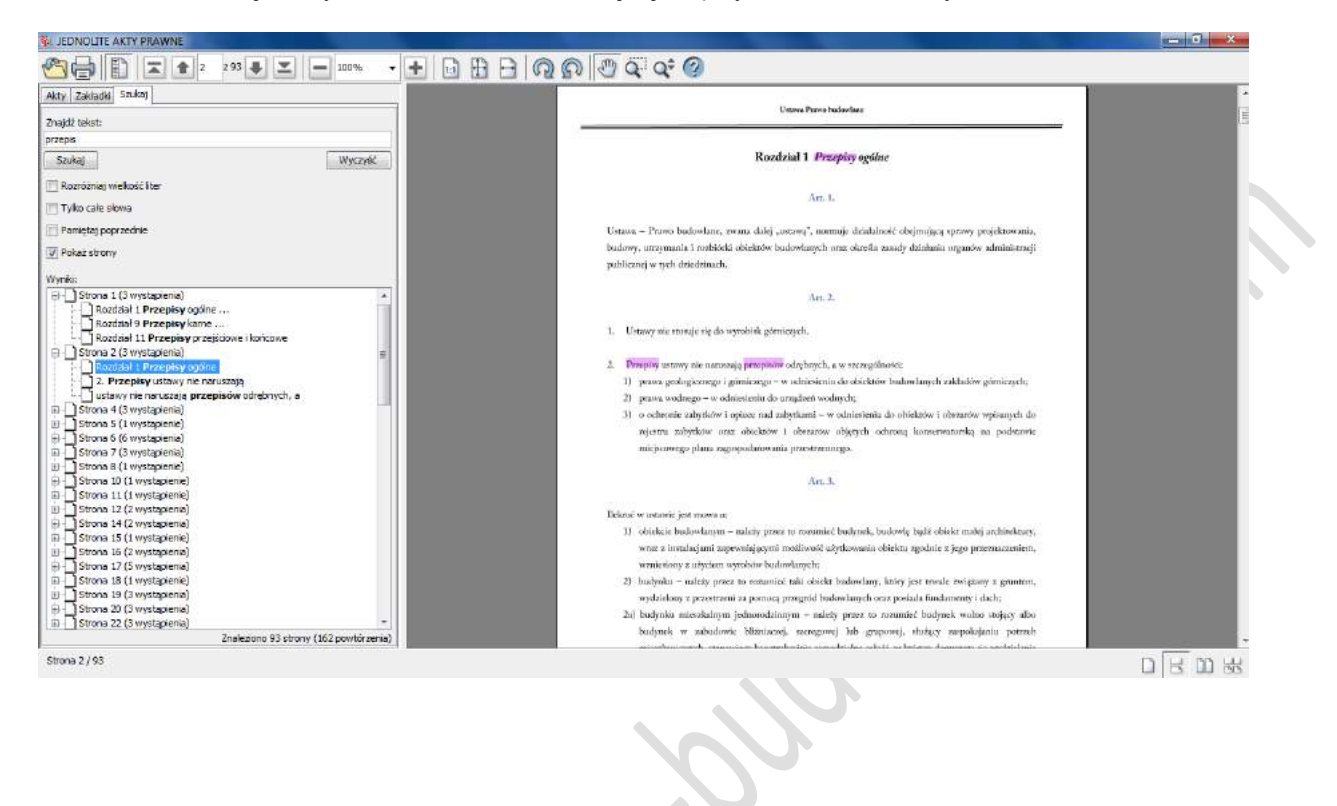

 $\overline{\phantom{a}}$ 

10. Każdy akt prawny posiada na pierwszej stornie tytuł, datę wydania oraz spis treści:

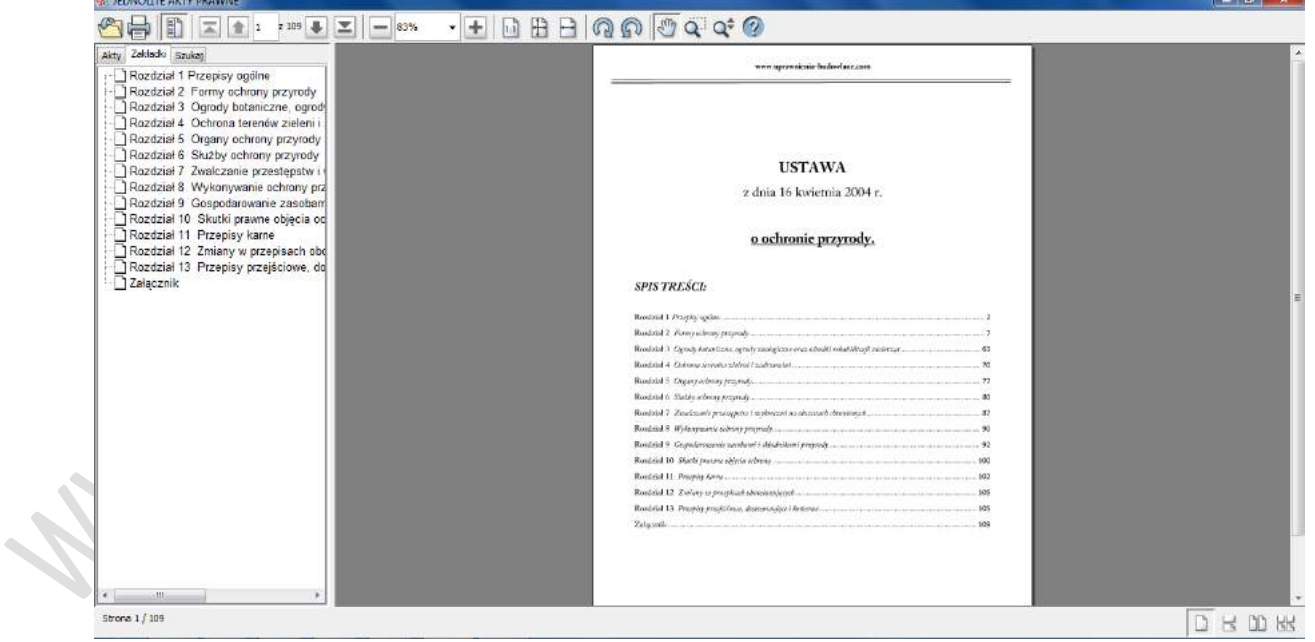

11. Na kżdym akcie znajduje się informacja odnośnie stanu prawnego aktu:

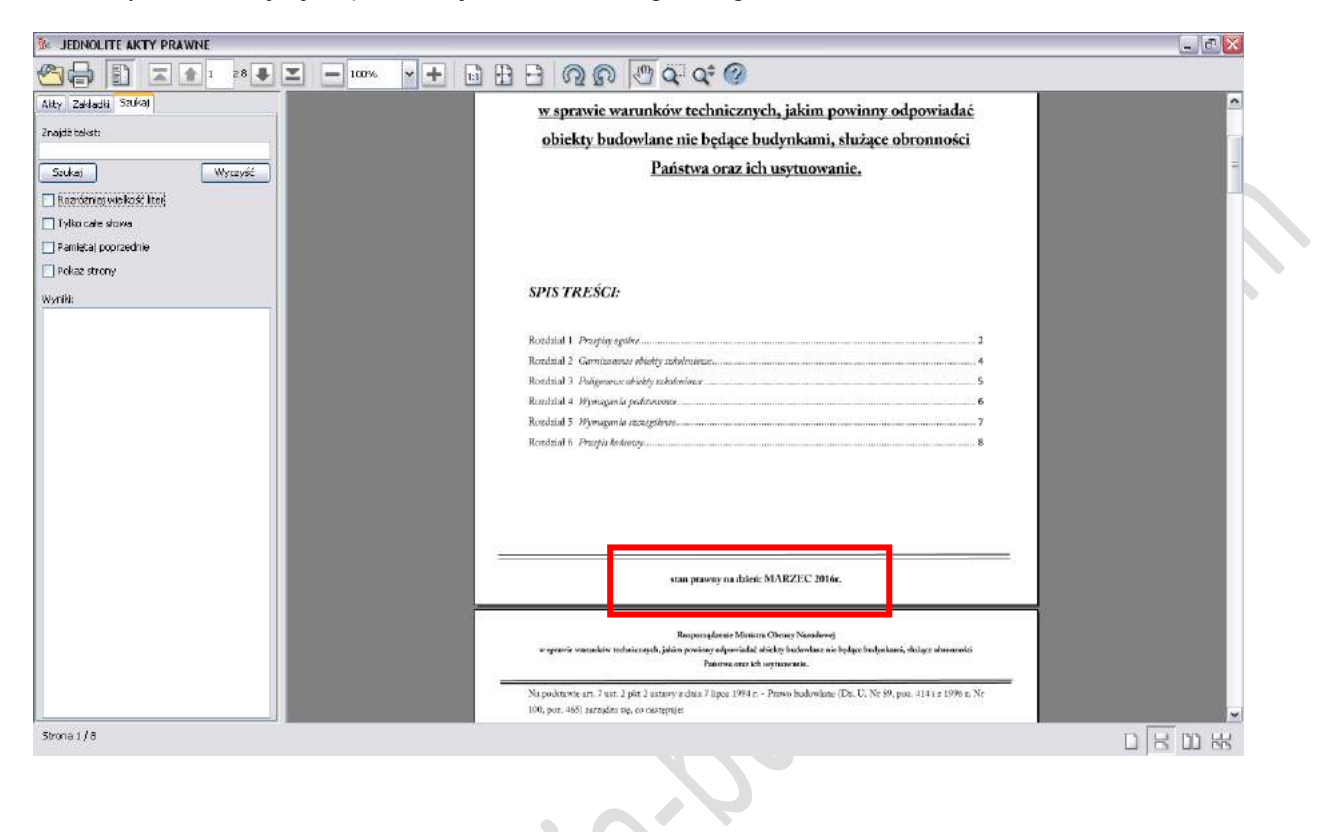

12. Możliwość wydrukowania aktów prawnych w formie papierowej, na drukarce podłączonej bezpośredniodo komputera:**S**  $\bullet$ 

 $\ddot{\phantom{0}}$ 

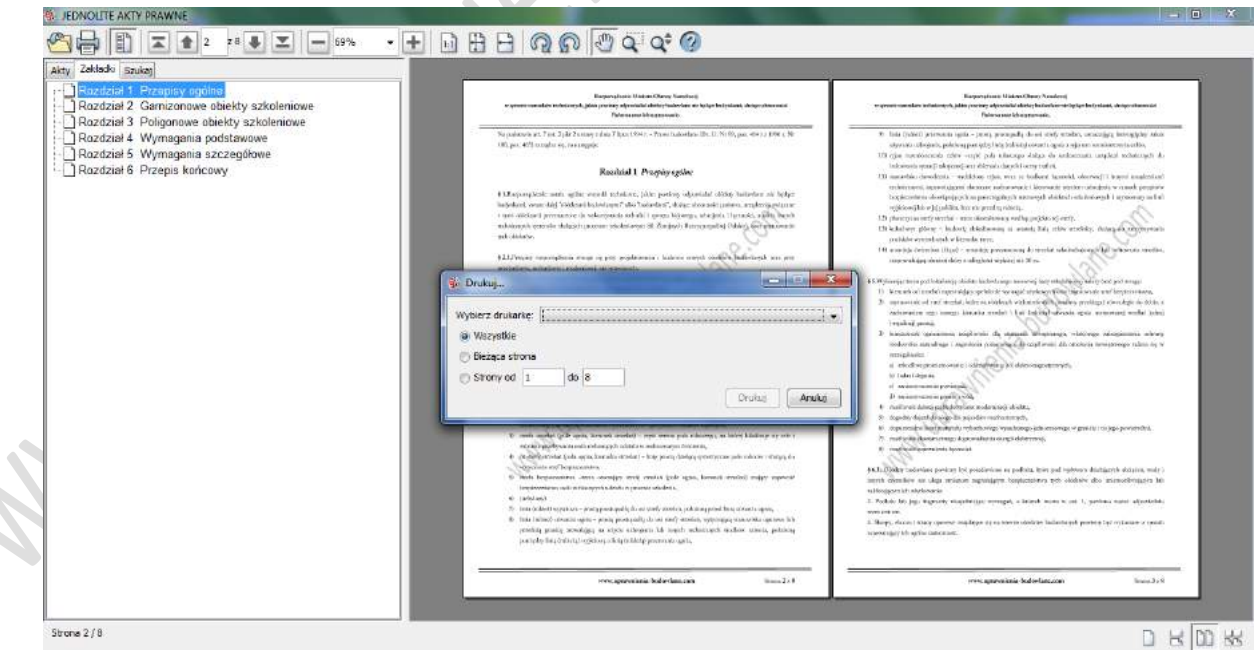

۹

## 13. Możliwość rozmieszczenia przepisu zgodnie z wymaganiami użytkownika:

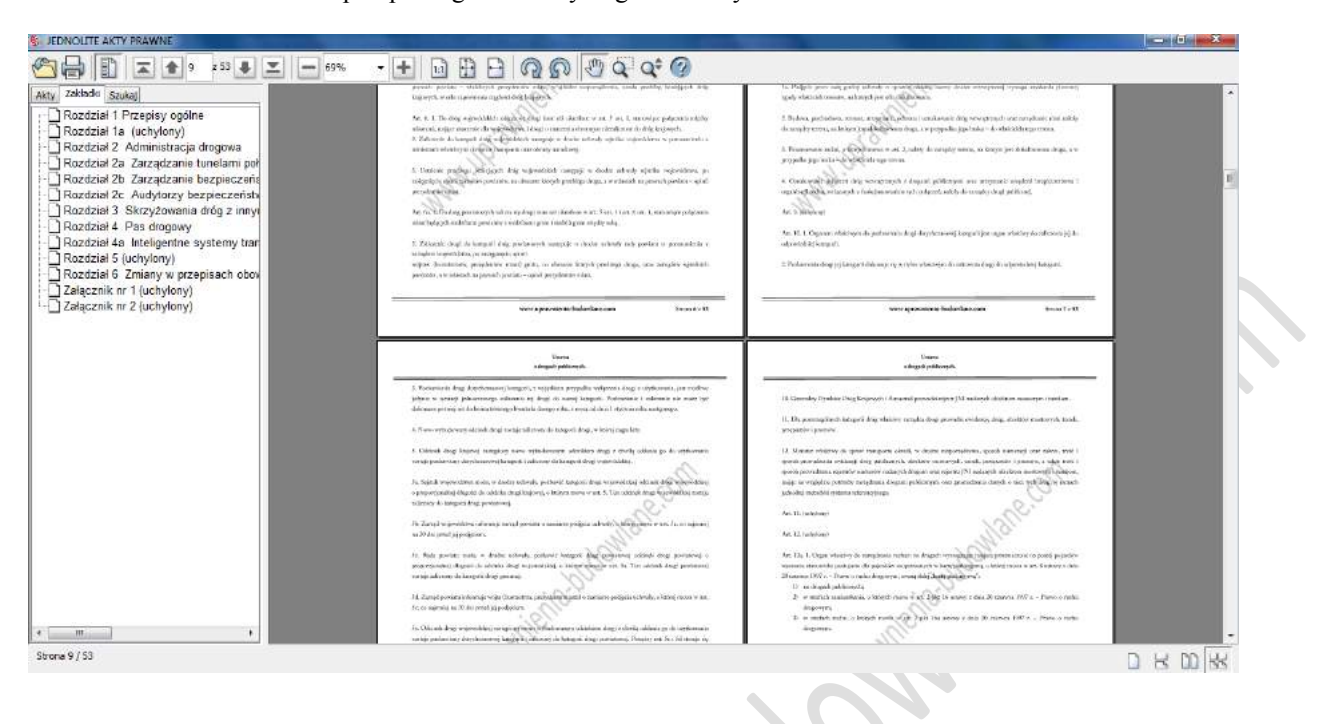

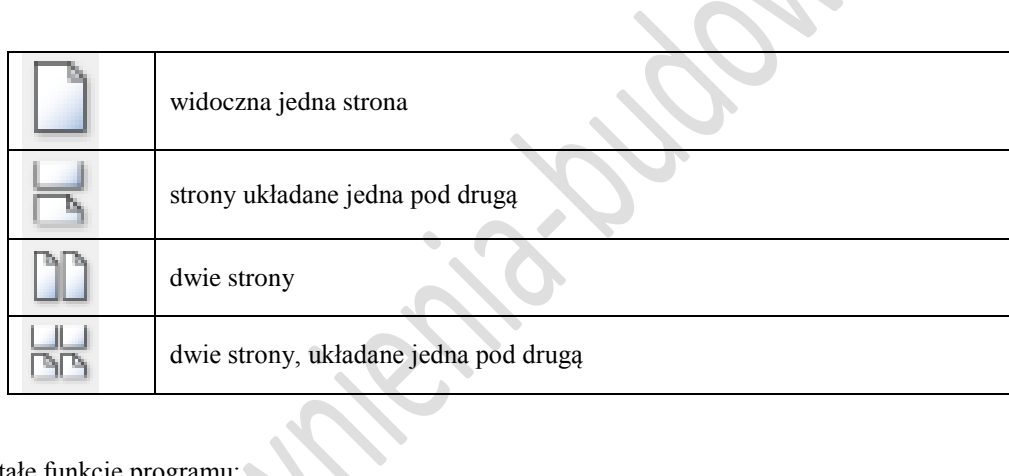

14. Pozostałe funkcje programu:

**SE** 

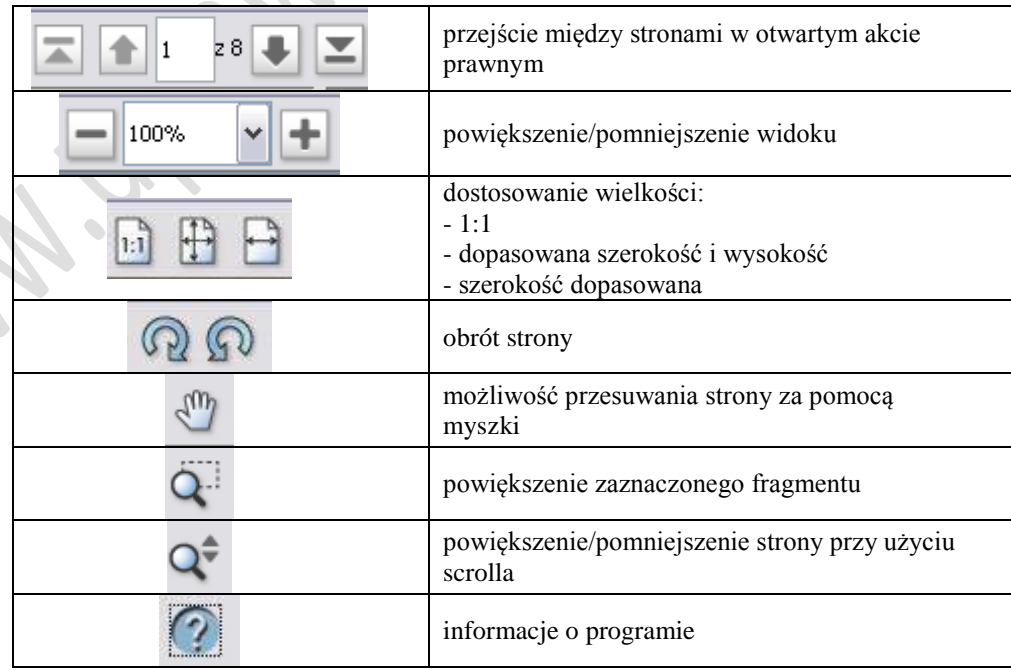

- 15. Użytkownik ma możliwość wykonywania bezpłatnych aktualizacji programu w czasie trwania licencji. W tym celu należy odinstalować program i zainstalować go ponownie pobierając nowy plik instalacyjny ze strony (nie ma konieczności ponownego wpisywania hasła).
- 16. Program dezaktywuje się po okresie trwania licencji.